#### **ПЛАН**

# проведения **лабораторных работ** по курсу «Инженерная графика» на 3 семестре для **факультета АК, СМ** в 2023/2024 учебном году

#### **Задание:**

По описанию сборочной единицы и чертежам деталей, входящих в состав сборочной единицы, создать:

– ЭМСЕ;

– Сборочный чертеж;

– Спецификацию.

# **Клапан предохранительный**

Предохранительный клапан предназначен для ограничения давления в водной магистрали.

#### Собирают клапан в следующем порядке:

На резьбовой конец М42х2 стакана (поз.3) надевают прокладку (поз.7) и вворачивают стакан в корпус (поз.5). Внутрь стакана вставляют клапан (поз.1) таким образом, чтобы его коническая поверхность вошла в коническую расточку стакана. На выступ  $\mathfrak{A}8$  клапана устанавливают пружину (поз.4) и накрывают её тарелью (поз.6) цилиндрическим выступом ∅18 внутрь пружины. На резьбовой конец М42х2 крышки (поз.2) надевают прокладку (поз.7) и вворачивают крышку в стакан. В отверстие М10 крышки ввинчивают винт М10х20 ГОСТ 1482-75, цилиндрический конец которого входит в отверстие ∅10 тарели.

#### Работает клапан следующим образом:

При нормальном давлении в магистрали вода свободно проходит через полость клапана. При повышении давления клапан отходит от конического седла, и вода сбрасывается через патрубок стакана с резьбовым отверстием G3/8. При уменьшении давления жидкости до нормального уровня клапан под действием пружины возвращается на место. Давление жидкости, при котором клапан открывается, зависит от усилия пружины, давящей на клапан, и регулируется винтом М10.

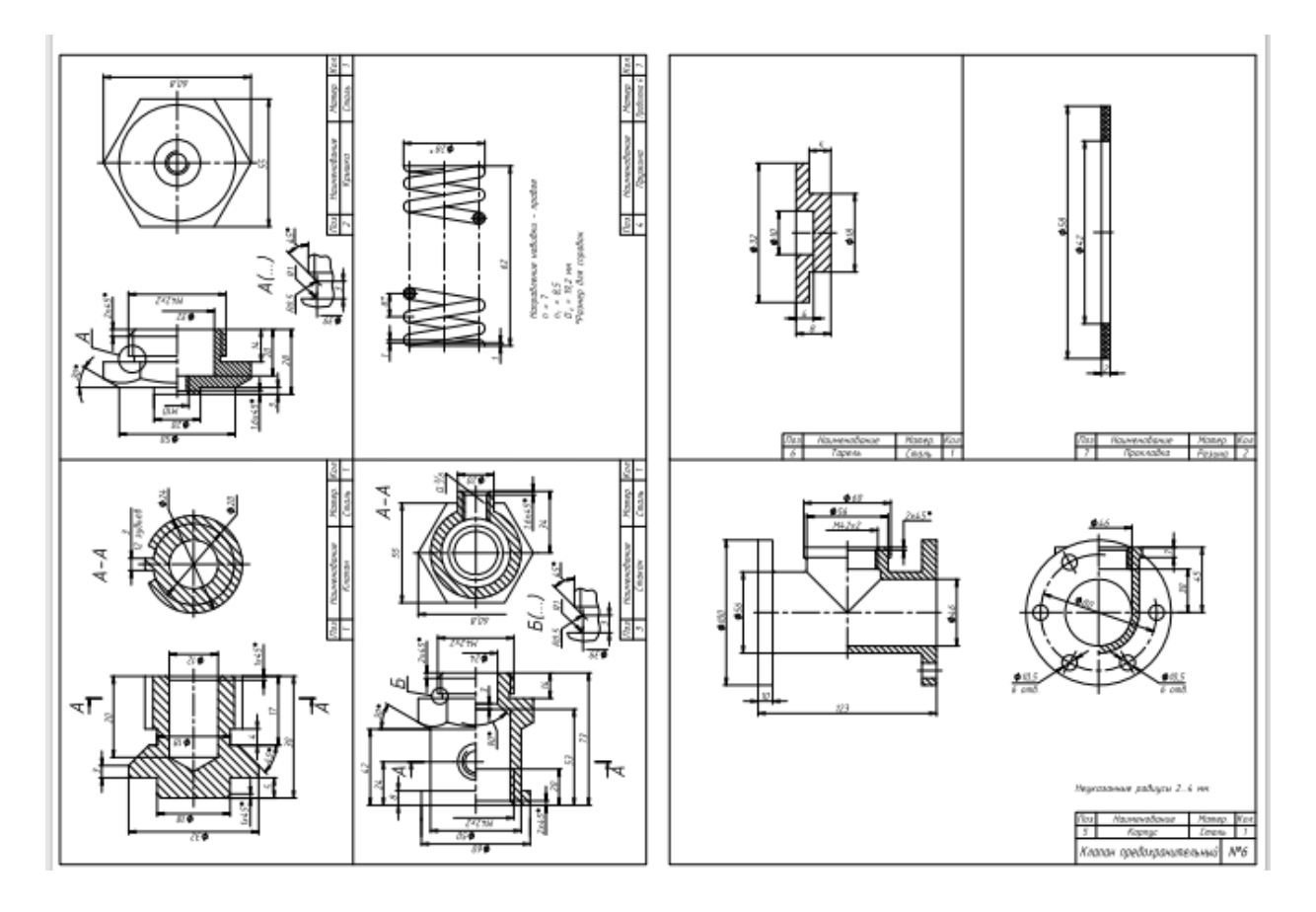

#### **Лабораторная работа №1: КОМПАС-3D. Твердотельное моделирование. Элементы тела**

**Цель работы:** Создание электронных моделей и чертежей деталей, входящих в состав сборочной единицы «Клапан предохранительный» – «Тарель», «Прокладка».

**Описание работы:** Модель детали «Тарель» построить с помощью команды «Элемент вращения». Модель детали «Прокладка» построить с помощью команды «Элемент выдавливания». Создать чертежи деталей» по их моделям.

## **Лабораторная работа №2: Твердотельное моделирование. Элементы тела. Редактирование элементов**

**Цель работы:** Создание электронных моделей и чертежей деталей, входящих в состав сборочной единицы «Клапан предохранительный» – «Клапан».

**Описание работы:** Модель детали «Клапан» построить с помощью команды Элемент вращения»; глухое отверстия на торце цилиндрической поверхности выполнить с помощью команды «Отверстие с зенковкой»; операцию «Круговой массив» моделирования 12-ти выступов на цилиндрической поверхности выполнить с предварительным использованием команды «Выдавить выдавливанием». Создать чертеж детали по модели.

#### **Лабораторная работа №3: Твердотельное моделирование. Элементы тела. Редактирование элементов. Приложение «Стандартные изделия»**

**Цель работы:** Создание электронных моделей и чертежей деталей, входящих в состав сборочной единицы «Клапан предохранительный» – «Крышка».

**Описание работы:** Модель детали «Крышка» построить с помощью команды «Элемент вращения»; отверстия на фланце выполнить с помощью команды «Вырезать выдавливанием»; при построении центрального сквозного резьбового отверстия М10 использовать команду «Отверстие с зенковкой». При моделировании проточки для наружной резьбы М42х2 использовать Библиотеку Стандартные изделия. Создать чертеж детали по модели.

#### **Лабораторная работа №4: Твердотельное моделирование. Элементы тела. Редактирование элементов. Приложение «Стандартные изделия»**

**Цель работы:** Создание электронных моделей и чертежей деталей, входящих в состав сборочной единицы «Клапан предохранительный» –- «Пружина».

**Описание работы:** При моделировании пружины использовать Приложение «Механика: Пружины». Создать чертеж детали по модели.

# **Лабораторная работа №5: Твердотельное моделирование. Элементы тела. Редактирование элементов**

**Цель работы:** Создание электронных моделей и чертежей деталей, входящих в состав сборочной единицы «Клапан предохранительный» – «Стакан».

**Описание работы:** Создать электронную модель детали «Стакан», используя операцию «Вращение». При моделировании проточки для наружной резьбы М42х2 использовать Библиотеку Стандартные изделия. Для создания наружной и внутренней резьбы М42х2 использовать команду «Условное изображение резьбы». Построить электронный чертеж детали «Стакан» по модели.

#### **Лабораторная работа №6: Твердотельное моделирование. Элементы тела. Редактирование элементов**

**Цель работы:** Создание электронных моделей и чертежей деталей, входящих в состав сборочной единицы «Клапан предохранительный» – «Корпус».

**Описание работы:** Создать электронную модель детали «Корпус» с помощью команды «Элемент вращения». Сквозное горизонтальное отверстие выполнить с помощью команды «Вырезать выдавливанием». При построении центрального резьбового отверстия использовать команду «Вырезать вращением» и «Отверстие с зенковкой». При построении отверстий на фланцах Корпуса использовать команды «Массив по концентрической сетке», «Зеркальный массив». Создать чертеж детали по модели.

### **Лабораторная работа №7: Создание ЭМСЕ «Клапан предохранительный»**

**Цель работы:** изучить инструментальную область «Сборка»; получить навыки создания моделей сборочных единиц с помощью команд «Компоненты», «Размещение компонентов»; получить навыки работы с Библиотекой стандартных изделий; изучить операции по проверке сборки на предмет возможных пересечений ее компонентов.

**Описание работы:** Файл «Сборка». Инструментальная область «Сборка». Создание сборки. Метод «снизу-вверх». Зависимости в сборке. Библиотека стандартных изделий. Создание ЭМСЕ «Клапан предохранительный». Диагностика сборочной единицы. Анализ пересечений.

## **Лабораторная работа №8: Создание ассоциативного чертежа сборочной единицы «Клапан предохранительный»**

**Цель работы:** Овладение средствами компьютерной графики и практическими навыками использования графической системы Компас 3D при создании сборочного чертежа изделия.

**Описание работы:** Файл «Сборка». Создание сборочного чертежа сборочной единицы «Корпус подшипника». Изображения на сборочном чертеже. Нанесение размеров. Нанесение номеров позиций составных частей изделия.

#### **Лабораторная работа №9: Текстовый документ «Спецификация»**

**Цель работы:** Создание спецификации сборочной единицы «Клапан предохранительный»

**Описание работы:** Текстовые документы. Требования к спецификации. Порядок заполнения. Редактирование спецификации в КОМПАС-3D.